# Stata How-to: Conditions, subsetting data

# Patrick Blanchenay

2021-12-27

# **Contents**

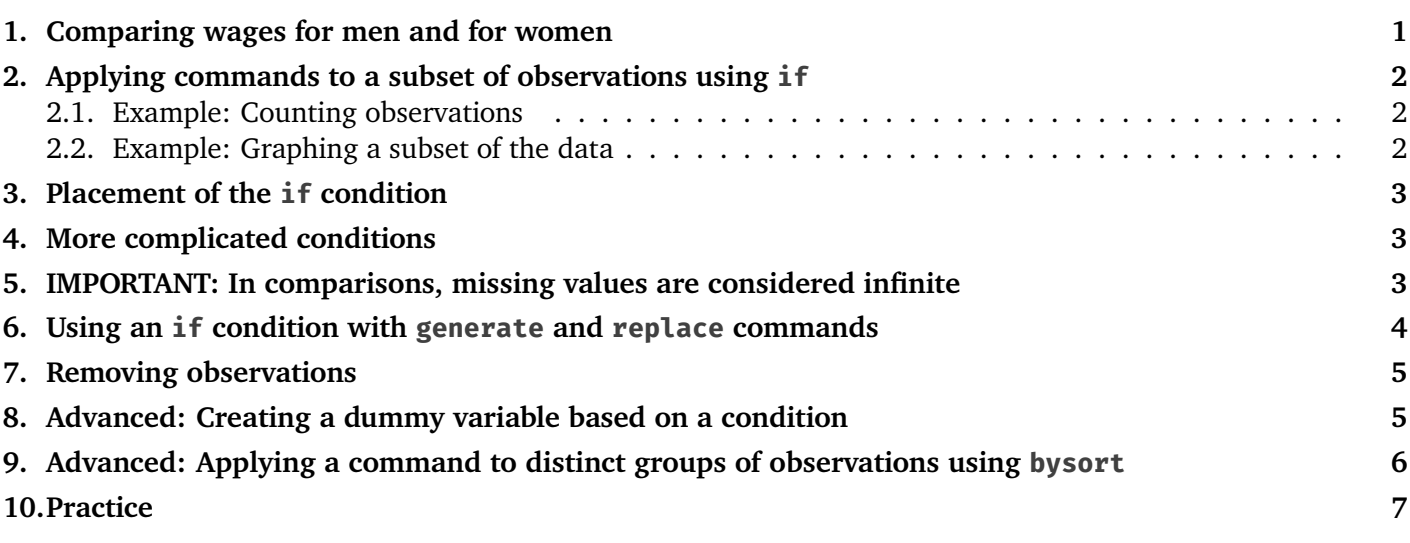

# <span id="page-0-0"></span>1. Comparing wages for men and for women

When working with data, you will often need to apply commands only to a subset of observations contained in your dataset.

Suppose for instance that you have data on wages, and you want to compare wages for men and women in your dataset. You want to: keep observations for men only, compute the average wage among these observations; then keep observations for women only, compute the average wage among these.<sup>1</sup> We will use [CPS\\_2016.dta](https://www.economics.utoronto.ca/blanchenay/stata/CPS_2016.dta) to learn how to do this. This dataset is an excerpt from the Current Population Survey, a widely-used survey that records (among many things) respondents' income (variable incwage), education (variable educ), and so on.<sup>2</sup>

There are many, many ways to compute the average of a variable. Let's use the **summarize** command:<sup>3</sup>

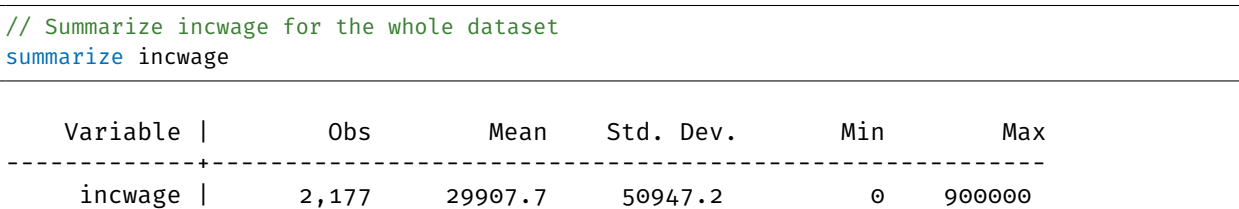

So in our dataset, the average wage is \$29, 907.7. Is there a way to compute the average wage but for men only, without including observations for women, and then switch?

 $1$  We will also learn how to do this using regressions.

 $2$  In this dataset, we do not distinguish between wages and income.

<sup>&</sup>lt;sup>3</sup> Check the document "Stata How-To  $#2$ : Describe Data" for more details.

# <span id="page-1-0"></span>2. Applying commands to a subset of observations using **if**

Suppose we want to compute the average wage, but only for men. One way to do this is to remove all women from our dataset, then compute the average as we did in section [1.](#page-0-0) But in general, researchers do not like erasing data. What if you saved the truncated data by mistake?

By using an **if** condition, we can apply commands selectively, only to the observations that satisfy a given condition, without having to erase or alter data. This works with almost any Stata command.

In this dataset, the sex of the respondent is recorded in the sex variable. It takes the value 1 for men, and 2 for women. If we want to compute a command only for men, these are observations for which the variable sex is equal to 1; we write the command and condition as follows:

```
// Summarize incwage, but only for men
summarize incwage if (sex == 1)
```
The use of parentheses is optional, but a good habit. You will see that now the average wage (\$37, 269.78) is different from the one computed in section [1:](#page-0-0) it is now computed only for men. And we did not have to erase observations from our dataset; the number of observations has not changed after performing this command.

Warning

To create an **if** condition where a variable is equal to a certain value, we must use a double equal sign **==**; for instance in the example above: **if (sex == 1)**.

What Stata did internally was to:

- 1. Check, *observation by observation*, whether the **if** condition is satisfied.
- <span id="page-1-3"></span>2. Keep only observations for which the **if** condition is satisfied. In this case, keep only observations for which sex is equal to 1, that is: men.
- 3. Perform the specified command for those observations only; in this case, summarize the incwage variable.
- 4. Return the dataset to its condition before the command was executed.

Step [2](#page-1-3) of this procedure is sometimes referred to as *subsetting* since Stata internally keeps a subset of the observations.

#### <span id="page-1-1"></span>2.1. Example: Counting observations

A very common use of the **if** condition is to count observations that satisfy a criteria using the command **count**. For instance, to count women in your dataset, you could type:

count if (sex ==  $2)$  // Counting women in the dataset

Watch out for missing values when doing so: see section [5,](#page-2-2) and the warning box in section [8.](#page-4-1)

#### <span id="page-1-2"></span>2.2. Example: Graphing a subset of the data

The **if** condition works with most commands in Stata, including graphing commands.

For instance, if you want to graph the distribution of men's wages in a histogragram:

histogram incwage if (sex ==  $1)$  // distribution of men's wages

### <span id="page-2-0"></span>3. Placement of the **if** condition

The **if** condition must come *before* any options to the command. For instance, when using **summarize** with the **detail** option, the **if** condition comes *before* the option:

```
// Summarize incwage for women
summarize incwage if (sex==2), detail
```
Or to in our histogram example from section [2.2:](#page-1-2)

histogram incwage if (sex == 1), fraction // distribution of men's wages in fraction of total obs.

### <span id="page-2-1"></span>4. More complicated conditions

The **if** condition can be much more complicated than just an equality. For instance, you can summarize wages for people earning less than \$100, 000, by typing:

```
// Summarize incwage for people earning less or equal to 100,000.
summarize incwage if (incwage <= 100000)
```
Conditions can also be combined using the "and" operator & and the "or" operator |. For instance, average wage for men earning less than 100,000:

```
// Summarize incwage for MEN earning less or equal to 100,000.
summarize incwage if (incwage <= 100000) & (sex==1)
```
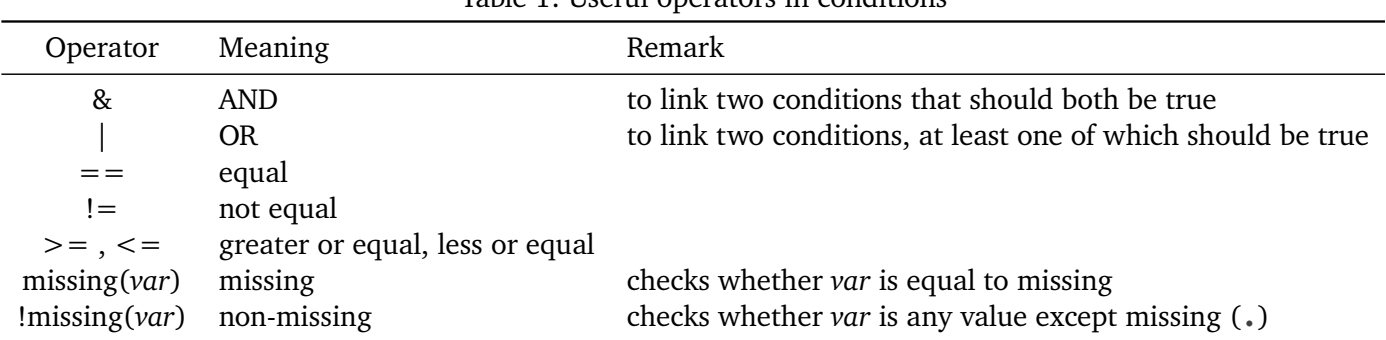

#### Table 1: Useful operators in conditions

### <span id="page-2-2"></span>5. IMPORTANT: In comparisons, missing values are considered infinite

When doing comparisons, missing values are considered infinite. This is a very common source of mistakes in code, which can easily go undetected, so let me repeat:

#### Warning

#### **In Stata, missing values are considered equal to** +∞**.**

Suppose for instance, you want to know how many individuals in your dataset earn more than \$100, 000. Our instinct would be to write:

count if (incwage >= 100000) // finds  $748$  observations

The command above would naturally count observations where the variable incwage takes a value higher than \$100, 000; but it would also include observations where incwage is missing (**.**), because missing (**.**) is considered +∞ which is greater than \$100, 000. So the command counted observations for which incwage is either recorded and greater than \$100, 000, or unavailable; it would return a count of 748 observations. You would erroneously conclude that 27% of individuals in you dataset earn more than \$100, 000.

In 99.9% of cases this is not what you intended to do.

To count only observations for which incwage is recorded and greater than \$100, 000, you have to tell Stata to disregard missing values. There are several ways to do this; I recommend the following one (note the exclamation mark **!** to say *non*-missing).

```
//Excluding missing values (138 observations)
count if (incwage >= 100000) & (!missing(incwage))
```
You would more accurately conclude that, *among individuals for which a wage is recorded*, 5.9% earn more than \$100, 000, a much lower proportion.

### <span id="page-3-0"></span>6. Using an **if** condition with **generate** and **replace** commands

First, make sure to read "Stata How-To #3: Modify Data" on how to generate variables, or how to modify their values.

You will often have to create a new variable that takes different values based on one or more conditions. For instance, suppose we want to create a variable evermarried encoding whether the individual has ever been married. The marital status of respondents is recorded in variable marst as follows:

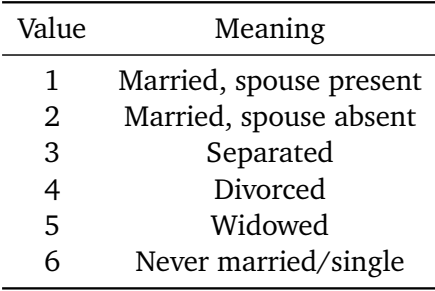

From this, it is clear that evermarried should be equal to 1 if marst is either 1, 2, 3, 4 or 5; and evermarried should be equal to 0 if marst is equal to 6. The are many ways to do this, but one way is to use an **if** condition when creating the new variable in Stata using **generate** and another **if** condition with a **replace** command:

```
generate evermarried = 1 if (marst <= 5) // creates variable evermarried, and assigns value 1 whenever
    marital status is 5 or less
replace evermarried = \sigma if (marst == 6)
label variable evermarried "Ever married" // labelling the newly created var
```
**Important:** Why do we need two commands (one **generate** and one **replace**) in the example above? The first command creates the variable evermarried equal to 1 but *only for observations where* marst *is less or equal to 5*. What happens to observations for which marst is not less than 5? The variable evermarried is left missing (**.**). Since we want evermarried to equal 0 in those cases, we need an additional command **replace** which will assign evermarried the value 0 for these observations.

#### Good Practice

When creating or replacing values of a variable you should always check that your code behaved as intended using the data browser or data summary commands! A typo or mistake can easily result in the variable being assigned incorrect values. We can for instance use the **tabulate** command:

tabulate marst evermarried, missing // check values of evermarried assigned correctly

### <span id="page-4-0"></span>7. Removing observations

On occasions, you may need to perform many commands on the same subset of data. It is cumbersome to type an **if** condition after each of those; instead, you can keep only the observations of interest, and then perform all the commands on that restricted dataset. To do this, we can use the **drop** and **keep** commands with an appropriate **if** condition to selectively remove or keep certain observations:

```
/* Keep only observations for individuals aged 50 or over */
drop if (\text{age} < 49)// Keep only women
keep if (sex==2)
```
#### Warning

The **drop** command *permanently* erase observations/variables from memory. The data cannot be recovered without either reloading the dataset and painstakingly recreating all your variables and data manipulation,*<sup>a</sup>* or using a **preserve/restore** combo (see below).

*<sup>a</sup>* Every time you do, a kitten dies.

#### Good Practice

If you need to erase some observations, perform commands, then revert to the full dataset, you can use the **preserve** and **restore** commands:

```
preserve // take a snapshot of the dataset as it currently is (2,787 obs.)
    keep if (sex ==2) // keep only women in the dataset (1,432 \text{ obs.})summarize incwage
restore // restore the dataset to how it was at the ''preserve'' (2,787 obs.)
```
### <span id="page-4-1"></span>8. Advanced: Creating a dummy variable based on a condition

In a lot of analyses, we need to create a dummy variable equal to 1 if some condition is met and 0 if the condition is not met. This is what we did when creating the variable evermarried in Section [6.](#page-3-0) The way we did this was to have first a **generate** command for observations where evermarried is equal to 1, followed by a **replace** for observations where evermarried is equal to 0.

There is however a way to do this faster to do this in one command. To do that, we use a trick: when Stata evaluates a condition to be true, it assigns it a value of 1; when the condition is false, it gets a value of 0.

// Creates a dummy equal to 1 for individuals ever married, 0 otherwise generate evermarried =  $(maxst \leq 5)$ 

In the right-hand side of the command above, the brackets contain a condition. For observations where marst is equal to 5 or less, the bracket will be evaluated to 1 because the condition is TRUE; for such observations, the variable evermarried will be assigned the value 1. For observations where marst is strictly more than 5, the condition is evaluated to FALSE; variable evermarried will be assigned the value 0.

This only works when creating variable that takes two values, since a condition is either TRUE or FALSE.

**Warning** 

Pay attention to missing values when doing this. (See also section [5.](#page-2-2)) In the example above, for observations where marst is missing, the condition **(marst <= 5)** is evaluated to FALSE, and variable evermarried will be assigned the value 0. But if marst is missing, you do not know whether a person has been married before or not, and you probably should assign the variable evermarried a missing value (**.**). One way to do this is to only assign a value to evermarried if marst is not missing; evermarried would be left to missing otherwise:

```
// Creates a dummy equal to 1 for individuals ever married if marital status is recorded
generate evermarried = (marst < = 5) if (lmissing(marst))
```
# <span id="page-5-0"></span>9. Advanced: Applying a command to distinct groups of observations using **bysort**

If you wanted to have the average wage separately for men and for women, you could do it in two commands:

```
summarize incwage if (sex == 1) // Summarize incwage, but only for men
summarize incwage if (sex == 2) // Summarize incwage, but only for women
```
In this case, sex is the variable that defines group, and it takes only two values, so it is pretty easy. If however the grouping variable takes many values, you have to type as many lines of codes as there are different values of the variable, something programmers usually care to avoid. For instance the variable coding marital status, marst takes 6 different values. To know the average wage for each marital status, we would have to type 6 different lines of code.

There is a shorter way: we can use the prefix command **bysort** followed by the subsetting variable, then colon (:), then the command you wish to run:

```
// Summarize incwage for each marital status
bysort marst: summarize incwage
```
This tells Stata: "For each distinct value of the variable marst, find observations that have this value, and for these observations, summarize the variable incwage." So Stata will find observations for which marst is equal to 1 (Married, spouse present), and compute the average wage among those; then do the same for individuals who are Married, spouse absent; then for those who are Separated, and so on.

NB: If your goal is to compute the average of a variable by groups, there are easier ways to do this.<sup>4</sup>

<sup>4</sup> For instance, using **table** or **collapse**, see "Stata How-To #2: Describe Data".

# <span id="page-6-0"></span>10. Practice

- 1. In this CPS dataset, do men aged 40 or above earn more than men below 40? (Yes, by \$16.5K.)
- 2. Create a variable female equal to 1 for women, and 0 for men. Are there any missing values?
- 3. Create a variable wdivsep equal to 1 for women who are divorced or women who are separated. wdivsep should equal 0 for all other marital statuses. Use **tabulate** with the **missing** option, to check that:
	- wdivsep is equal to 1 for 149 observations;
	- is equal to 0 for 2,638 observations;
	- there are no missing values.
- 4. How many individuals earn non-zero income? Graph the histogram of their wages.
- 5. For each level of education educ, compute the average respondents' age.